## **Running basic scripts via Pywikibot**

Run as part of the "Small wiki toolkits" project

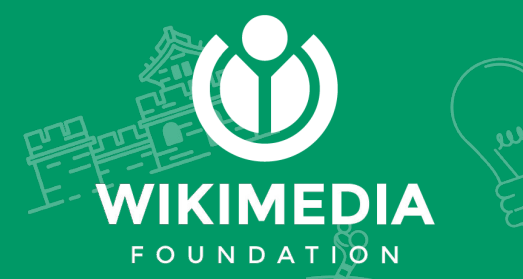

#### **Upcoming SWT workshops on bots development**

- $\rightarrow$  How to write a basic script via Pywikibot
- $\rightarrow$  How to run a popular bot on your wiki
- $\rightarrow$  How to host a bot on Toolforge
- $\rightarrow$  How to maintain bots
- → Intro to Wikimedia Tools (PAWS, Quarry, WDQS) for running queries and scripts
- $\rightarrow$  How to interact with Wikidata via Pywikibot

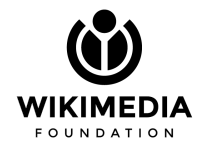

# **Agenda**

#### **→** Working with Pywikibot scripts

- $\rightarrow$  Hands-on activities
- **→** Running Pywikibot on PAWS

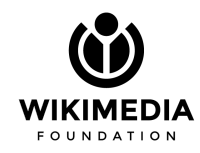

## **Working with Pywikibot scripts**

 $\circ$ 

WIKIMEDIA  $F O U N D A T 100 N$ 

## **Managing categories**

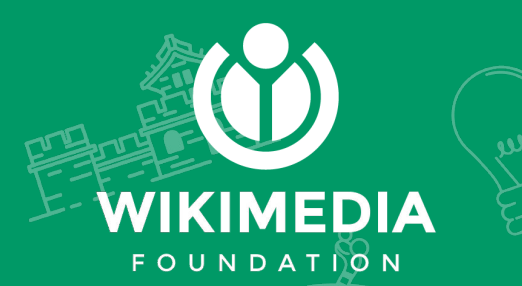

#### Using 'category' script

 $\rightarrow$  To mass add a category to a list of pages

(venv)core:\$ python3 pwb.py category add

Category to add (do not give namespace): Test

Links from which page should be processed? User:SSethi (WMF)/Sandbox1

Retrieving 1 pages from wikipedia:test.

…

Script terminated successfully.

#### Using 'category' script

 $\rightarrow$  To remove a category from all pages in a category

(venv)core:\$ **python3 pwb.py category remove**

Please enter the name of the category that should be removed: Test

Retrieving 50 pages from wikipedia:test.

Page [[Βa]] saved

Page [[User:Aa48965]] saved

Sleeping for 9.0 seconds, 2022-03-18 16:43:20

#### Using 'category' script

 $\rightarrow$  To make a list of all articles that are in a category

(venv)core:\$ **python3 pwb.py category listify**

Please enter the name of the category to listify: Test

Please enter the name of the list to create: Test list

Sleeping for 6.5 seconds, 2022-03-18 18:13:37

Page [[Test list]] saved

#### Using 'category' script

 $\rightarrow$  To move a list of articles in one category to another

(venv)core:\$ **python3 pwb.py category move -from:"Test-B" -to:"Test-G"**

```
Retrieving 1 pages from wikipedia:test.
```

```
Sleeping for 7.3 seconds, 2022-03-18 18:45:01
```

```
..
```
Sleeping for 9.4 seconds, 2022-03-18 18:45:39

```
Page [[Category:Test-G]] saved
```
## **Try-out time!**

- ➔ **How do you plan to use these scripts?**
- ➔ **Share the outcomes & errors in the chat as you try them out!**

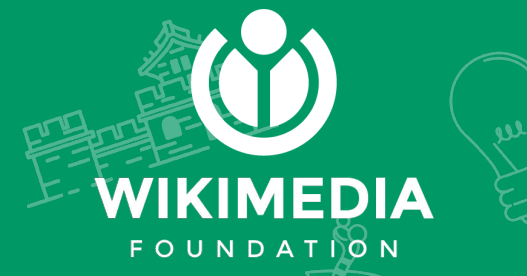

## **Maintaining pages**

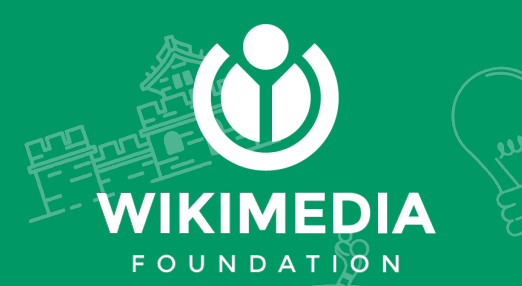

Using 'clean\_sandbox' script

 $\rightarrow$  Cleans a sandbox with a predefined text

(venv)core:\$ python3 pwb.py clean\_sandbox -page:Test

```
Preparing to process sandbox page [[Test]]
```

```
Sleeping for 8.7 seconds, 2022-03-19 13:08:27
```

```
Page [[Test]] saved
```

```
(aa -1 +1, 2 aa)
```
…

Done.

Using 'weblinkchecker' script

 $\rightarrow$  To find broken external links

(venv)core:\$ python3 pwb.py weblinkchecker -page:Aeroflot

Retrieving 1 pages from wikipedia:test.

>>> Aeroflot <<<

\*[[Aeroflot]] links to http://www.aeroflot.ru/eng/news.asp?ob\_no=712&d\_no=5609

- Not Found.

Waiting for remaining 5 threads to finish, please wait...

```
Saving history...
```
#### Using 'delete' script

 $\rightarrow$  Deletes a page

(venv)core:\$ python3 pwb.py delete -page:"User:SSethi\_(WMF)/Sandbox1"

Enter a reason for the deletion: No longer need

```
>>> User:SSethi (WMF)/Sandbox1 <<<
```
Can't delete [[test:User:SSethi (WMF)/Sandbox1]]; do you want to mark it for

deletion instead? ([y]es, [N]o, [a]ll): y

Page [[User:SSethi (WMF)/Sandbox1]] saved

Script terminated successfully.

## **Try-out time!**

- ➔ **How do you plan to use these scripts?**
- ➔ **Share the outcomes & errors in the chat as you try them out!**

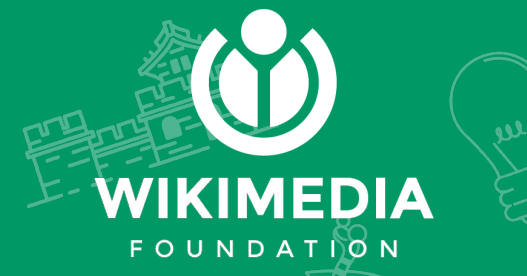

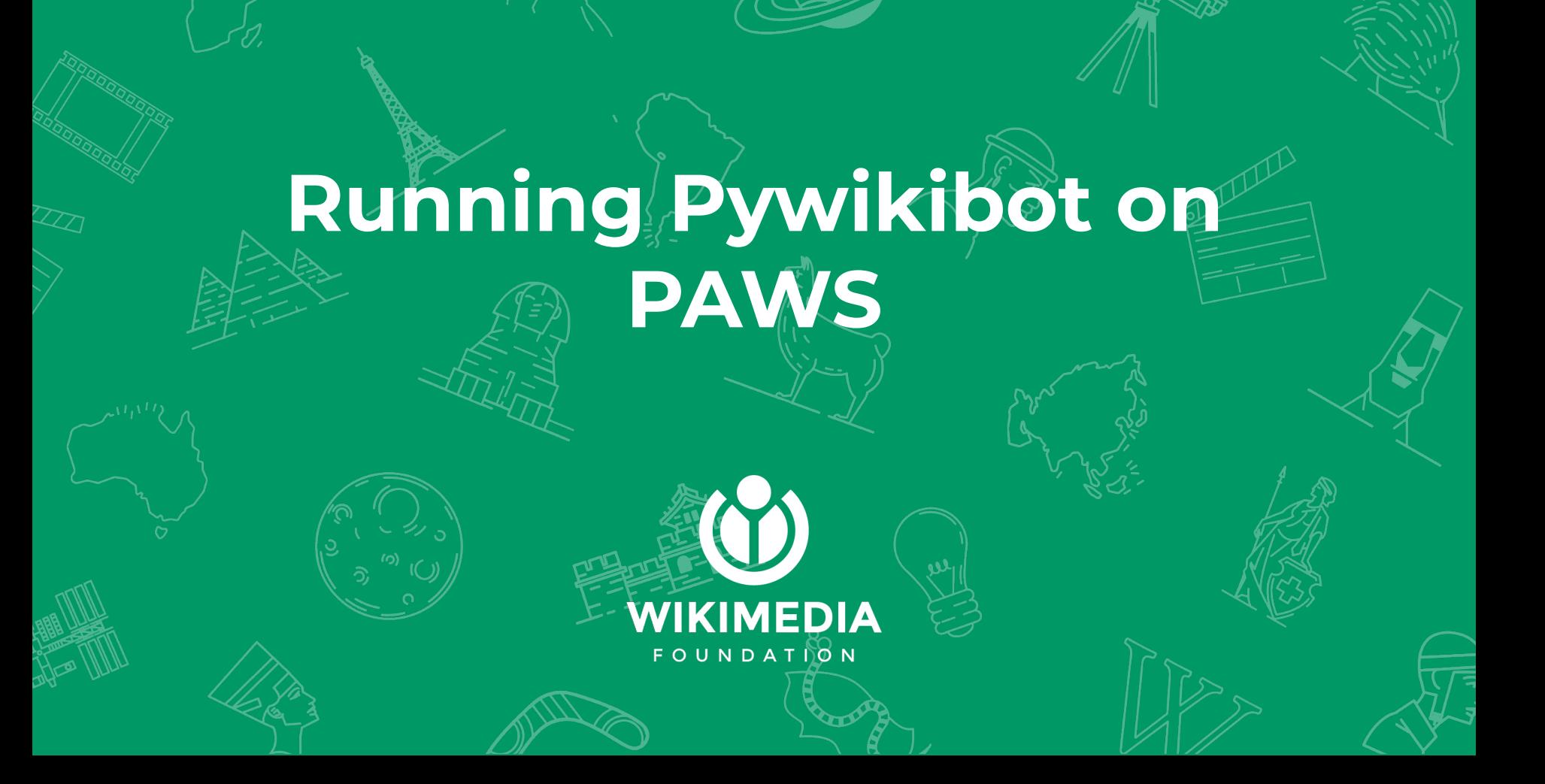

#### **PAWS Overview**

- ➔ PAWS, a Jupyter notebook deployment hosted by Wikimedia
- ➔ Allows creating and sharing documents that contain live code
- $\rightarrow$  Use PAWS to run Pywikibot scripts
- → Doesn't require installing any additional software or uploading files

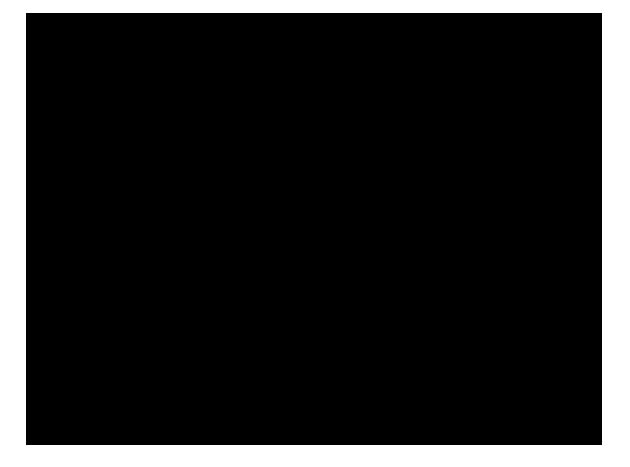

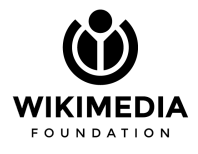

#### **When to use PAWS**

- $\rightarrow$  Running scripts and bots for automated tasks
- $\rightarrow$  For less intensive or non-periodic operations
- $\rightarrow$  For exploration, not production
- $\rightarrow$  Keeping notes on your work and sharing it with others
- $\rightarrow$  Working with smaller wikis or datasets
- ➔ You don't need to collaborate with others on our code

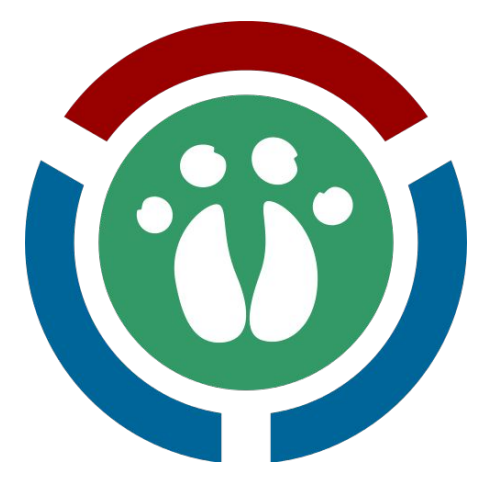

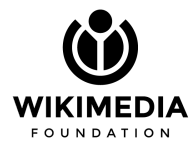

#### **How to use Pywikibot in PAWS**

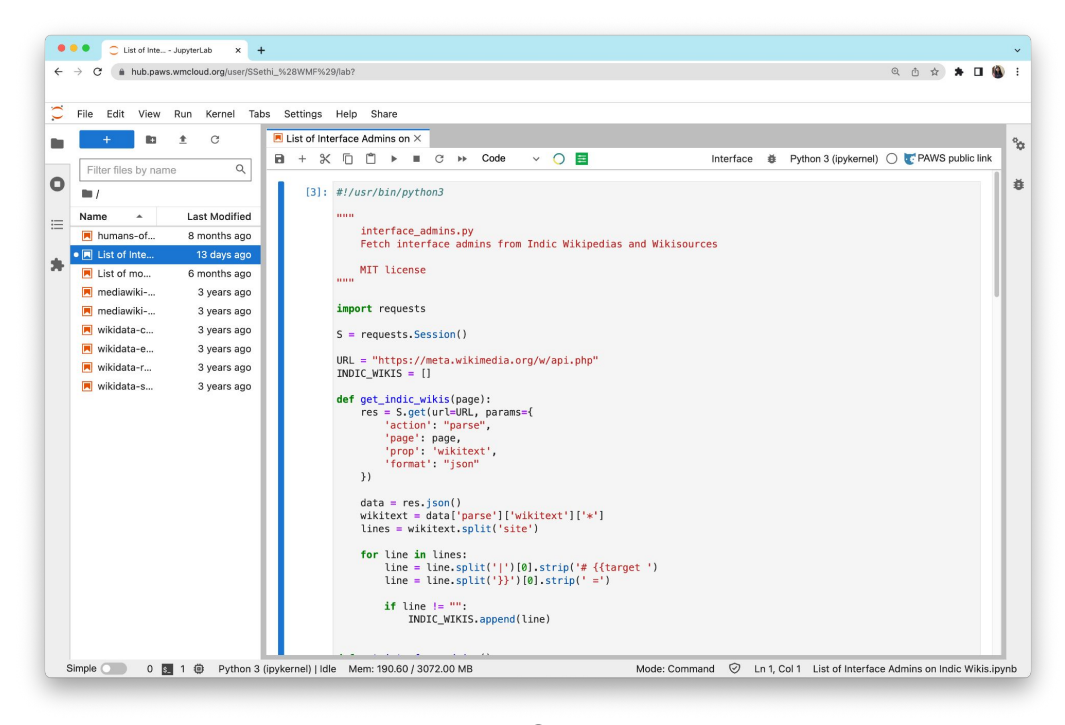

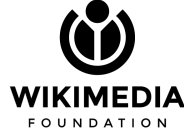

### **Logging into PAWS**

https://hub.paws.wmcloud.org/hub

[Use your mediawiki account]

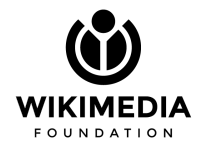

## **Working with PAWS**

iza

ev

#### Accept PAWS permissions

Hi Almoksev.

In order to complete your request, PAWS needs permission to perform the following actions on your behalf on all projects of this site:

- Perform high volume activity High-volume editing
- Interact with pages Edit existing pages: Create, edit, and move pages; Patrol changes to pages
- . Interact with media Upload new files; Upload, replace, and move files
- Perform administrative actions Rollback changes to pages
- Interact with your watchlist View your watchlist
- Miscellaneous activity Edit your watchlist

```
Privacy policy
```
Cancel

#### **PAWS Interface**

#### Notebooks, Console, etc

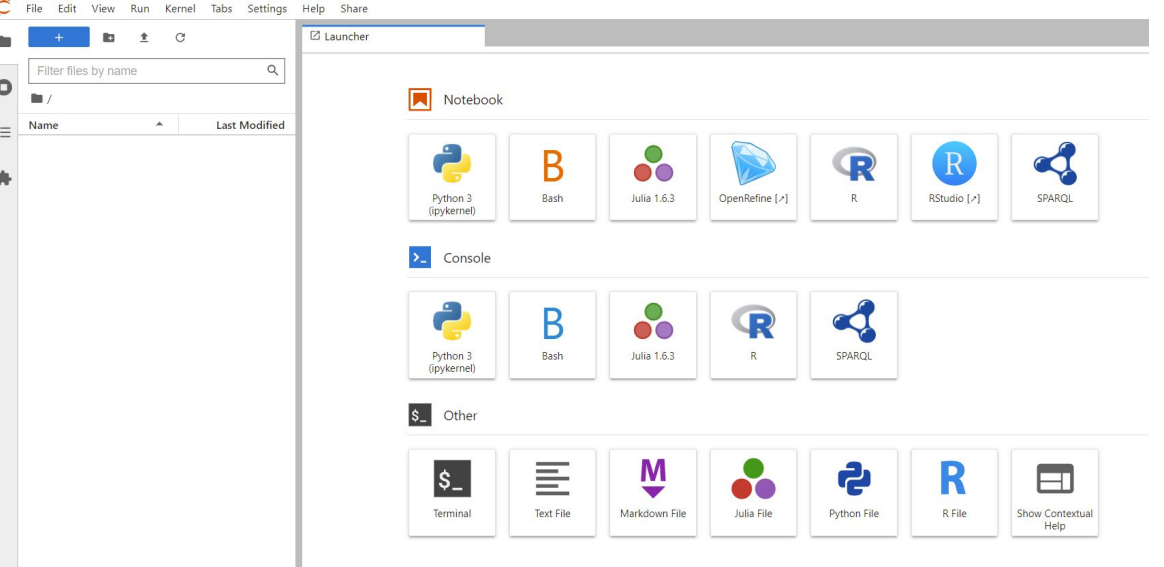

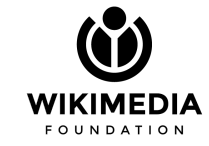

### **Pywikibot examples on PAWS**

- 1. **pagefromfile**: create wiki page(s) from uploaded text file
- 2. **archivebot**: archives talk page discussions
- 3. **checkimages**: check recently uploaded files for description etc
- 4. **Python session**: invoking methods and classes

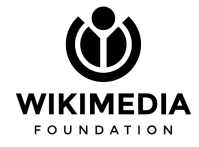

#### Using 'pagefromfile' script

 $\rightarrow$  Create a set of wiki page(s) from uploaded text file

@PAWS: **pwb.py pagefromfile -file:/home/paws/content.txt**

Reading '/home/paws/content.txt'...

>> Pywikibot Workshop In March 2022 <<<

Page List of Pywikibot Workshops already exists, \*\*\*overwriting!

Edit summary: Bot: Automated import of articles \*\*\* existing text overwritten \*\*\*

Do you want to accept these changes?  $($   $)$ es, [N]o, [a]ll, [q]uit): a

Using 'pagefromfile' script

 $\rightarrow$  Content of uploaded text file

{{-start-}}

```
'''Pywikibot Workshop In March 2'''
```
This was held on the 25th of March, 2022

==List of Participants==

\*Participant 1

```
….
```
Previous: [[Pywikibot Workshop In February | February, 2022]]

 $\{ {\text{-stop-}} \}$ 

Using 'archivebot' script

 $\rightarrow$  Archive a discussion page

@PAWS: **pwb.py archivebot -page:"Talk:Pywikibot March Workshop" "User:MiszaBot/config"**

Processing 3 threads

Archiving 1 thread(s).

Sleeping for 9.0 seconds, 2022-03-24 23:58:16

Page [[Talk:Talk:Pywikibot March Workshop] saved

#Archives a talk page of a specific..

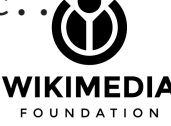

#### Using 'archivebot' script

 $\rightarrow$  Configuring a talk page with MiszaBot/config marker template

```
{{User:MiszaBot/config
|archive = Talk:Pywikibot March Workshop/Archive %(counter)d
|algo = old(10s)
counter = 1|minthreadsleft = 2
|minthreadstoarchive = 1
}}
                                    WIKIMEDIA
#'archive' is the only required parameter" here
```
#### Using 'checkimages' script

 $\rightarrow$  Check recently uploaded files for description, license, etc.

```
@PAWS: pwb.py checkimages -simulate -limit:10
Bot: Marking newly uploaded untagged file
SIMULATION: edit action blocked.
Page [[File:Foobar.svg]] saved
[[Andrya Test Heart.png]] seems ok, license found: {{Cc-by-sa-4.0}}...
Player-documentation-ooui.png seems to have a fake license:
Template:Uncategorized, reporting... 24 Mar 2022 14:34:54 (UTC)
SIMULATION: edit action blocked.
```
### **Using Python session on PAWS**

#### Creating a wiki page

**from pywikibot import Site, Page**

site = Site('test', 'wikipedia') #we connect to test.wikipedia.org

page = Page(site, 'March Pywikibot Workshop') #title and page name

page.text = 'This is the second in our series of workshops' #page content page.save()

## **Try-out time!**

- ➔ **How do you plan to use these scripts?**
- ➔ **Share the outcomes & errors in the chat as you try them out!**

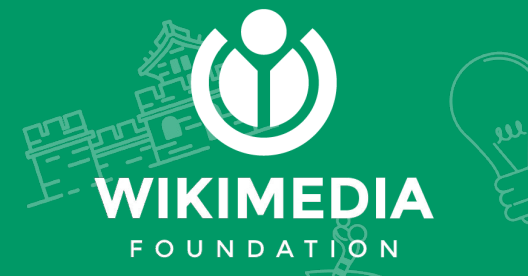

# **THANK YOU**

**Seyram Komla Sapaty, Srishti Sethi**  Ssapaty@wikimedia.org, [ssethi@wikimedia.org](mailto:ssethi@wikimedia.org) **3** @komlasapaty, @srish\_aka\_tux

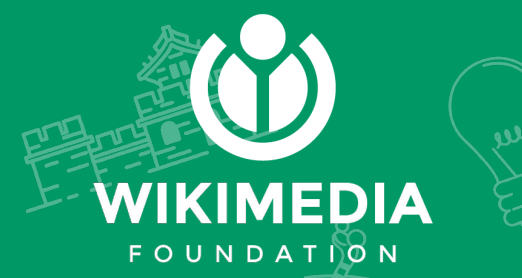

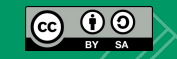

Copyright © 2022, [Seyram Komla Sapaty](https://meta.wikimedia.org/wiki/User:SSapaty_(WMF)), [Srishti Sethi](https://meta.wikimedia.org/wiki/User:SSethi_(WMF)) and the [Wikimedia Foundation.](https://wikimediafoundation.org/wiki/Home) This work is licensed under a [Creative Commons Attribution-ShareAlike 4.0 International License](https://creativecommons.org/licenses/by-sa/4.0/).